# **Pengembangan Modul Pembelajaran Penggunaan ArcGIS** *Online* **untuk Pembuatan Peta Penyebaran Gedung: Studi Kasus pada Peta Penyebaran SMK Kompetensi Keahlian DPIB di Daerah Istimewa Yogyakarta**

**Hanna Nursanti Sukmantari<sup>1</sup> , Ilham Marsudi<sup>2</sup> , dan Nuryadi Eko Raharjo<sup>3</sup>** 1,2,3 Pendidikan Teknik Sipil dan Perencanaan, Fakultas Teknik, Universitas Negeri Yogyakarta

Email: hanna\_nursanti14@gmail.com

#### **ABSTRAK**

Tujuan dari penelitian ini adalah untuk mengembangkan modul pembelajaran penggunaan ArcGIS *Online* dalam pembuatan peta sebaran SMK program keahlian DPIB di DIY pada mata kuliah Praktikum Geomatika II di Jurusan Pendidikan Teknik Sipil dan Perencanaan UNY. Penelitian ini termasuk ke dalam penelitian dan pengembangan atau *Research and Development* (R&D), menggunakan metode 4D (*four*-D) oleh Thiagarajan. Teknik pengumpulan data menggunakan menyebar angket kepada responden. Teknik yang digunakan berupa deskriptif kualitatif sebagai teknik analisis data. Hasil penelitian mendapatkan hasil yaitu Pengembangan media pembelajaran melalui tahap 4D. Tahap pendefinisian (*Define*) adalah untuk memperoleh kebutuhan penggunaan ArcGIS *Online*, tahap perancangan (*Design*) media yang dipilih yaitu modul pembelajaran, tahap pengembangan (*Develop*) tahap ini dilakukan validasi ahli materi, dan ahli media kemudian dilakukan uji kelayakan kepada pengguna, dan tahap penyebaran (*Disseminate*), tahap penyebaran dilakukan dengan menyebarkan media yang telah dikembangkan. Media pembelajaran yang dikembangkan adalah modul pembelajaran. Kelayakan modul pembelajaran berdasarkan penilaian dari ahli materi, yaitu 3,93 dengan kategori "Layak", untuk ahli media sebesar 4,77 dengan kategori "Sangat Layak", sdangkan uji kelayakan pengguna sebesar 4,23 dengan kategori "Sangat Layak".

**Kata kunci**: ArcGIS *Online*, Modul pembelajaran, Pengembangan

#### *ABSTRACT*

*The purpose of this study was to develop a learning module for the use of ArcGIS Online in making the distribution map of the SMK DPIB expertise program in DIY in the Geomatics Practicum II course in the Department of Civil Engineering and Planning UNY. This research is included in research and development or Research and Development (R&D), the 4D (four-D) method by Thiagarajan. The data collection technique spreads questionnaires to respondents. Qualitative descriptive technique as a data analysis technique. Results of this study are: (1) The development of learning media through the 4D stage. The defining stage (Define) is to obtain the needs in using ArcGIS Online., The selected media design stage is the learning module, the development stage (Develop) stage is validated by material experts, and media experts then a feasibility test is carried out on the user, and the dissemination stage (Disseminate), the dissemination stage is carried out by spreading the media that has been developed. The learning media developed is a learning module. The feasibility of the learning module is based on the assessment of the material expert, namely 3.93 with the "Feasible" category, media experts of 4.77 with the "Very Appropriate" category, and the user feasibility test of 4.23 with the "Very Appropriate" category.*

*Keywords: ArcGIS Online, Learning, module, Development*

#### **PENDAHULUAN**

Kemajuan teknologi seharusnya membuat pemerintah lebih kritis untuk memperhatikan lembaga-lembaga, khususnya lembaga pendidikan, dalam menghadapi perkembangan dan mencari

**JPTS, Vol. IV No. 1, Juni 2022** *Received* **: 15 Maret 2022** *Accepted* **: 12 Juni 2022** *Publish* **: 19 Juni 2022**

solusi yang tepat untuk membantu warganya dalam menghadapi berbagai persaingan di masa depan. Program Studi Pendidikan Teknil Sipil dan Perencanaan, di Fakultas Teknik, Universitas Negeri Yogyakarta merupakan salah satu lembaga pendidikan

yang saat ini sedang gencar untuk mengupayakan adanya perkembangan teknologi, khusunya pada mata kuliah Praktikum Geomatika II.

Kompetensi, mahasiswa yang harus dikuasi dalam mata kuliah Praktikum Geomatika II, yaitu pembuatan peta tematik. Kelebihan menggunakan ArcGIS *Online* dalam proses pembuatan peta tematik adalah tidak melalui proses digitasi tetapi melalui tahap ekstraksi sehingga dapat dijadikan peta tematik yang siap dicetak. Dalam mengekstraksi, dapat dipilih tema apa yang akan dibuat, sehingga dapat menghasilkan berbagai peta tematik. Oleh sebab itu, pembuatan peta tematik menggunakan ArcGIS *Online* ini dapat dikatakan sebagai pemetaan tematik masa depan.

Peta tematik dapat dibuat dengan memanfaatkan fasilitas ArchGIS *Online* (learn ArcGIS, 2020). Sebagai contoh peta tematik yang menunjukkan penyebaran fasilitas kesehatan, sekolah, dan lainnya. Peta tematik juga dapat di share kepada sesame pengguna, ArcGIS *Online* juga menyediakan fasilitas gratis (*free trial*).

Peta tematik dalam dunia pendidikan terdapat banyak hal, salah satunya yaitu membuat peta sebaran SMK di salah satu daerah, misal Yogyakarta. Sekolah Menengah Kejuruan (SMK) adalah lembaga pendidikan yang bertanggungjawab untuk menciptakan sumber daya manusia yang memiliki kemampuan, keterampilan, dan keahlian sehingga setelah lulus dapat mengembangkan kinerjanya apabila terjun Setelah kelulusan pada Sekolah Menengah Pertama (SMP) biasanya anak-anak mencari informasi tentang sekolah untuk melanjutkan ke jenjang berikutnya, tidak sedikit anak-anak yang tertarik untuk melanjutkan sekolah ke SMK yang ada di daerah sekitar. Oleh karena itu, semakin

berkembangnya teknologi dibuatlah pemetaan digital sebaran SMK dan informasi selengkapnya untuk memudahkan anak-anak tersebut dalam mencari sekolah sesuai dengan minatnya dengan mengakses web dalam peta digital tersebut.

Pengembangan modul pembelajaran peta SMK Program Keahlian DPIB di DIY menggunakan ArchGIS Online dimaksudkan untuk menjawab tatangan perkembangan pemetaan *Online* di masa mendatang yang diprediksikan akan menjadi trend pembuatan peta tematik secara *Online*. Modul yang dikembangkan diyakini akan sangat membantu proses pembelajaran mengenai pemetaan digital menggunakan ArcGIS *Online* sebagai upaya menyiapkan SDM yang memiliki kompetensi up to date pda bidang geomatika terutama pemetaan digital.

# **METODE**

## **Jenis Penelitian**

Penelitian dan pengembangan modul pembelajaran penyebaran peta SMK Program Keahlian DPIB di Daerah Istimewa Yogyakarta menggunakan ArcGIS *Online* pada mata kuliah Praktikum Geomatika II di jurusan Pendidikan Teknik Sipil dan Perencanaan, Fakultas Teknik UNY menggunakan metode R&D (*research and development*) atau penelitian dan pengembangan.

Metode penelitian ini merupakan metode penelitian dengan mengembangkan produk yang dibuat dan akan diuji terlebih dahulu sebelum produk tersebut disebarluaskan. Produk yang dapat dihasilkan berupa media, atau perangkat pembelajaran lainnya. Jenis produk yang dihasilkan pada penelitian ini adalah modul pembelajaran penyebaran peta SMK Program Keahlian DPIB di Daerah Istimewa

# **JPTS, Vol. IV No. 1, Juni 2022**

Yogyakarta menggunakan ArcGIS *Online*.

Penelitian ini mengacu pada pengembangan model 4D (*four*-D) oleh Thiagarajan. Model penelitian dan pengembangan ini terdiri atas empat tahap pokok, yaitu: (Thiagarajan 1974:5) *define, design, develop, and disseminate. Define*  (tahapan Pendefinisian) merupakan tahap awal yang dilakukan pada tahap ini adalah mengidentifikasi masalah dan mengumpulkan berbagai informasi yang ada pada mata kuliah yang akan diteliti yaitu praktikum Geomatika II. Informasi yang diperoleh pada Langkah ini berupa silabus , materi kurikulum, lembar kerja Tahap kedua *Design* (desain) merupaja tahapan mendesain suatu produk yang mana Langkah ini pastinya setelah memilih tipe media yang akan dipakai. Terdapat berbagai macam jenis modul pembelajaran, tetapi yang harus dirancang secara sederhana dan tetap menarik. Berikut beberapa proses perancangan modul pembelajaran yang diterapkan yaitu (1) Menyusun konsep media yang akan dikembangkan, (2) mencari berbagai sumber materi yang sesuai dan mengelompokkannya menjadi satu, (3) Menyusun materi pembelajaran, (4) menciptakan susunan (layout) pembelajaran. Tahap *Develop* (tahap pengembangan) yaitu tahap yang memiliki tujuan untuk mengembangkan media pembelajaran, media pembelajaran tersebut merupakan media yang sesuai dengan rancangan yang telah dibuat. Pembuatan produk ini meupakan pembuatan prototype yang mana membutuhkan proses pengujian berupa penilaian yang dilakukan oleh beberapa orang ahli dan pengguna produk. Jika penilaiaan produk tersebut mendapatkan hasil yang baik dan dinyatakan lolos maka akan dilanjutkan untuk tahap selanjutnya yaitu tahap *disseminate* atau tahap

penyebaran dimana kegiatan menyebarkan produk akhir yang telah melalui berbagai proses pengujian, tahap ini merupakan tahap final dalam penelitian R&D.

# **HASIL DAN PEMBAHASAN**

Validasi/penilaian oleh ahli materi dinilai sebagai Dosen Pengampu Mata Kuliah Geomatika II Jurusan Pendidikan Teknik Sipil dan Perencanaan FT UNY. Jumlah dari butir pernyataan yang terdapat pada angket ahli materi yaitu sebanyak 28 pernyataan. Kategori skor yang terdapat pada angket yaitu 'sangat layak' 5, 'layak' 4, kategori 'cukup layak' 3, kategori 'kurang layak' 2 dan kategori 'tidak layak' 1. Data yang telah didapat lalu dianalisis kemudian mendapatkan rata-rata keseluruhan.

**Tabel 1.** Analisa Data dari Ahli Materi

| Interval nilai      | Skor | Kategori           |
|---------------------|------|--------------------|
| $X \ge 180,60$      |      | Sangat Layak       |
| 146,20 < X < 180,60 | 169  | Lavak              |
| 111,80 < X < 146,20 |      | Cukup Layak        |
| 77,40 < X < 111,80  |      | Kurang Layak       |
| X < 77.40           |      | <b>Tidak Layak</b> |

Dilihat berdasarkan kategori kecenderungan pada tabel 1, skor kelayakan dapat diperoleh dari hasil validasi media pembelajaran oleh dosen ahli materi dengan hasil penilaian 169 dan rata-rata 3,93 dan menurut tabel kategori kecenderungan masuk kedalam kategori "**Layak**".

Saran dan masukan dari ahli, kemudian direvisi, judul modul "Penyebaran Peta SMK Kompetensi Keahlian DPIB di Daerah Istimewa Yogyakarta" diganti dengan "Pembuatan Peta Penyebaran SMK Kompetensi Keahlian DPIB di Daerah Istimewa Yogyakarta menggunakan ArcGIS *Online",* Kalimat "Modul pembelajaran ini berisi tentang pembuatan peta tematik" diakhiri dengan tanda titik. Mengganti kalimat (*Geographic Information System*)

**JPTS, Vol. IV No. 1, Juni 2022**

GIS dengan *Geographic Information System*  (GIS).

### **Uji Kelayakan Ahli Media**

Validasi ahli materi yang telah dilakukan sebagai salah satu Dosen di Jurusan Pendidikan Teknik Sipil dan Perencanaan FT UNY yaitu ahli dibidang media. Jumlah dari butir pernyataan yang terdapat pada angket ahli materi yaitu sebanyak 30 pernyataan. Kategori skor yang terdapat pada angket yaitu 'sangat layak' 5, 'layak' 4, kategori 'cukup layak' 3, kategori 'kurang layak' 2 dan kategori 'tidak layak' 1. Data yang telah didapat lalu dianalisis dan mencari rata-rata setiap aspek dan kemudian mendapatkan rata-rata keseluruhan.

**Tabel 2.** Analisa Data dari Ahli Media

| Interval nilai      | Skor | Kategori            |
|---------------------|------|---------------------|
| X > 197.40          | 224  | <b>Sangat Layak</b> |
| 159,80 < X < 197,40 |      | Layak               |
| 122,20 < X < 159,80 |      | Cukup Layak         |
| 84,60 < X < 122,20  |      | Kurang Layak        |
| X < 84.60           |      | <b>Tidak Layak</b>  |

Dilihat berdasarkan kategori kecenderungan pada tabel , skor kelayakan dapat diperoleh dari hasil validasi media pembelajaran oleh dosen ahli media dengan hasil penilaian 224 dan rata-rata 4,77 dan menurut tabel kategori kecenderungan masuk kedalam kategori "**Sangat Layak**".

Saran dan masukan dari ahli kemudian direvisi untuk menghasilkan produk yang lebih baik diantaranya Kata Kerja Operasional (KKO) pada silabus disesuaikan dengan ranahnya KKO, KKO menggunakan C3 atau C4 keatas, pengetahuan berbeda dengan KD Keterampilan direvisi menjadi mengganti KKO dengan C3 atau C4 keatas pada silabus dan menyesuaikan dengan ranah KKO pengetahuan dan keterampilan. Tulisan di *footer* tidak dibuat sama semua, tapi menyesuaikan dengan judul pada masing-

**JPTS, Vol. IV No. 1, Juni 2022**

masing kegiatan belajar. Jadi masing-masing kegiatan belajar akan berbeda menjadi menyesuaikan tulisan di *footer* dengan judul pada masing-masing kegiatan belajar. Tidak perlu diberi penjelasan seperti ini pada bab evaluasi, misal penjelasan dari tes kognitif, dan lain-lain. Yang diperlukan adalah soal evaluasi beserta kunci dan rubrik penilaiannya, Menggunakan peta kedudukan modul, Kalimat judul pada silabus "materi pokok pembelajaran" dengan "capaian pembelajaran".

### **Uji Kelayakan Pengguna**

Uji kelayakan oleh pengguna diajukan oleh 30 mahasiswa Jurusan Pendidikan Teknik Sipil dan Perencanaan angkatan 2017 dan 2018 yang sedang atau telah menempuh mata kuliah Praktikum Geomatika II. Jumlah dari butir pernyataan yang terdapat pada angket ahli materi yaitu sebanyak 27 pernyataan. Kategori skor yang terdapat pada angket yaitu 'sangat layak' 5, 'layak' 4, kategori 'cukup layak' 3, kategori 'kurang layak' 2 dan kategori 'tidak layak' 1. Data yang telah didapat lalu dianalisis dan mencari rata-rata setiap aspek dan kemudian mendapatkan rata-rata keseluruhan.

**Tabel 3.** Analisa Data dari Pengguna

| Interval nilai       | <b>Skor</b> | Kategori            |
|----------------------|-------------|---------------------|
| X > 3245.4           | 3423        | <b>Sangat Layak</b> |
| 2440.8 < X < 3245.40 |             | Layak               |
| 1636.2 < X < 2440.8  |             | Cukup Layak         |
| 8431,6 < X < 1636,2  |             | Kurang Layak        |
| X < 831.6            |             | Tidak Layak         |

Dilihat berdasarkan kategori kecenderungan pada tabel 13, skor kelayakan dapat diperoleh dari hasil uji kelayakan oleh ahli pengguna dengan hasil penilaian 3423 dan rata-rata 4,23 dan menurut tabel kategori kecenderungan masuk kedalam kategori "**Sangat Layak**".

Pembuatan modul ini sangat berkaitan dengan peran Pendidikan vokasi yaitu mengarahkan peserta didik untuk belajar dengan cara yang berbeda disbanding dengan Pendidikan murni. Pembelajaran yang diajarkan berupa pembelajaran agar peserta didik dapat mentransfer ilmu yang mereka dapat dari kelas ke dunia kerja, hal ini serupa dengan pembuatan peta tematik SMK yang memiliki kompetensi DPIB dimana siswa dapat mengaplikasikan ke lainnya seperti menerapkan rumah sakit dalam suatu kota, sarana ibadah atau SPBU.

Sudira (2018) menjelaskan pembelajran vokasi di abad-21 merupakan pembelajaran pengembangan tersedianya kompetensi kerja yang dikuasai oleh pesertadidik untuk memberikan solusi dari berbagai permasalahan di masyarakat. Modul yang telah dirancang memberikan solusi memberikan solusi permasalahan terkait pembuatan peta tematik secara *Online* sehingga cepat dan akurat. Selain itu modul yang dirancang dapat juga sebagai suatu media pembelajaran mandiri bagi peserta didik yang berisi petunjuk pembelajaran, tujuan dan Langkah-langkah yang mudah untuk diterapkan. Sebagaimana dijelaskan Ashar (2012) bahwasanya modul merupakan seperangkat pembelajarn yang dicetak dan dirancang untuk pembelajaran secara mandiri. Terdapat manfaat penggunaan modul dalam proses pembelajaran Mulyasa (2012) menjelaskan keunggulan dari system pembelajaran yang menggunakan modul sebagai berikut: (1) Fokus kepada kemampuan individu peserta didik, (2) kompetensi yang dicapai dapat dikontrol, (3) dapat mengetahui kaitan pembelajaran dengan hasil yang diperoleh peserta didik.

Depdiknas (2009) menguraikan karakteristik modul yaitu (1) *self instructional,* karakteristik ini memungkinkan peserta didik untuk dapat

belajar secara mandiri menggunakan modu dan tanpa merasa ketergantungan dengan berbagai pihak. Untuk memenuhi karakteristik ini maka modul harus memiliki tujuan yang jelas, materi pembelajaran harus spesifik, ilustrasi dan contoh dapat mendukung penjelasan materi, perlunya mencantumkan latihan atau tugas, dan yang terpenting adalah Bahasa yang komunikatif, sederhana dan mudah dipahami. (2) *Self contained*, Pengguna dapat mempelajari materi pada modul pembelajaran secara mandiri harus terdapat standar kompetensi dan kompetensi dasar yang utuh, (3) *Stand Alone*, yaitu pengembangan modul tidak bergantung pada media lain, (4) *Adaptive* yaitu modul yang dibuat harus mengikuti perkembangan zaman, (5) *User friendly*, artinya informasi pada modul harus digunakan oleh peserta didik. Berdasarkan karaterisitik yang telah dipaparkan depdiknas tersebut menjadi rujukan dalam penyusunan modul ini

Penelitian terkait pembelajaran menggunakan modul memberikan dampak terhadap prestasi belajar, sebagaimana dijelaskan Martubi (2009) yang melakukan penelitian efektivitas penggunaan modul dan lembar kerja pada mata pelajaran matematika lanjut. Hasil yang didapatkan memberikan dampak terjadi peningkatan dalam pembelajaran matematika lanjut dengan menggunakan modeul dan Latihan soal berjenjang, selain itu juga penggunaan modul dan soal berjenjang mengubah model pembelajaran, selain itu juga Agung (2012) meneliti penggunaan modul dengan menerapkan tindakan kelas. Yang berbasis computer interaktif dapat meningkatkan kualitas pembelajaran berdasarkan deskripsi aktivitas, motivasi, respon dan hasil belajar. Dimana meningkat dari awalnya 66,63% pada siklus ke-1 menjadi 86,88% pada siklus

ke-2, dan ketuntasan belajar meningkat dari semula 73% menjadi 100% tuntas belajar.

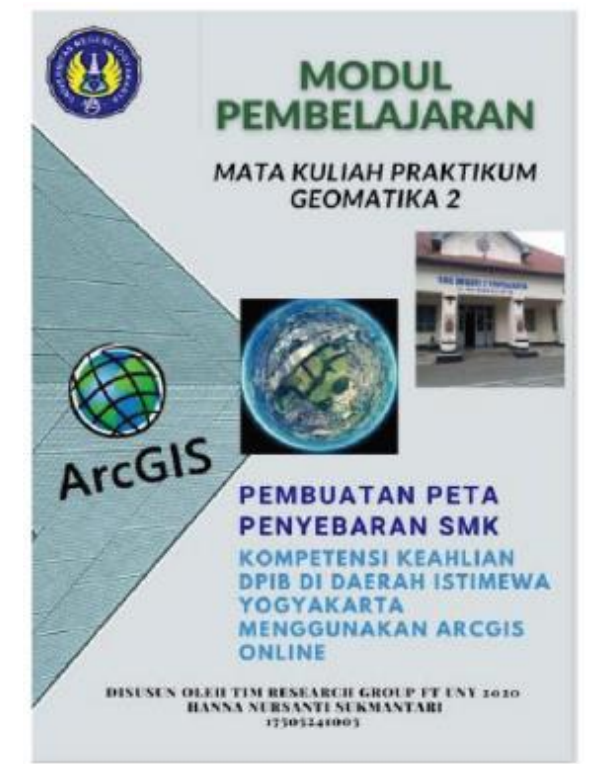

**Gambar 1. Cover Depan Modul Pembelajaran**

Deskripsi produk modul dijelaskan sebagai berikut Modul pembelajaran ini berisi tentang pembuatan peta tematik. Modul yang berjudul Peta Penyebaran SMK Kompetensi Keahlian DPIB D.I.Yogyakarta Menggunakan ArcGIS *Online* ini terdiri dari empat kegiatan pembelajaran yang disusun sedemikian rupa dan diharapkan akan memberikan penguatan bagi mahasiswa dalam kegiatan perkuliahan Praktikum Geomatika II yang terselenggara. Kegiatan pembelajaran tersebut meliputi: Peta Penyebaran SMK, ArcGIS *Online*, Pengolahan Data Spasial, dan Membuat Peta Penyebaran SMK Kompetensi Keahlian DPIB DIY menggunakan ArcGIS *Online*. Modul ini disusun berdasarkan kompetensi "Membuat Peta Tematik Menggunakan ArcGIS *Online*" pada mata kuliah Praktikum Geomatika II, Jurusan Pendidikan Teknik

Sipil dan Perencanaan, Universitas Negeri Yogyakarta.

Adapun hasil belajar yang diharapkan setelah mempelajari modul ini antara lain mahasiswa dapat: 1) Memahami pengertian peta penyebaran SMK. 2) Memahami prosedur pengoperasian ArcGIS *Online.*

3) Memahami prosedur pengolahan data spasial Peta Penyebaran SMK. 4) Memahami prosedur pembuatan peta penyebaran SMK Kompetensi Keahlian DPIB Daerah Istimewa Yogyakarta menggunakan ArcGIS *Online* atau pembuatan peta penyebaran lainnya. Manfaat kompetensi setelah mempelajari modul ini diharapkan dapat membantu mahasiswa dalam memahami, mengimplementasikan dan mengembangkan materi ArcGIS *Online* dalam kehidupan riil di lapangan, memberikan bekal dalam mengikuti dan mengerjakan tugas-tugas perkuliahan Praktikum Geomatika II yang diselenggarakan oleh jurusan.

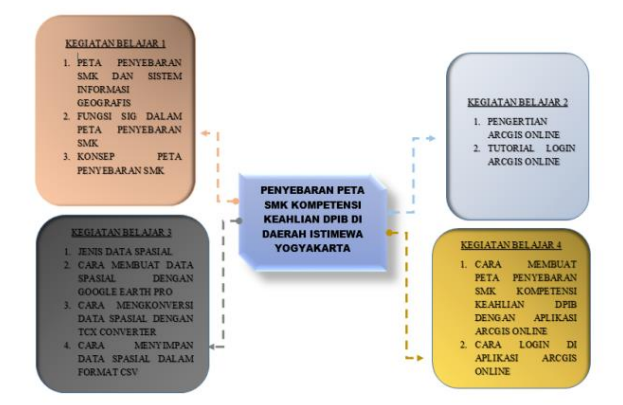

**Gambar 2. Peta Konsep Modul Pembelajaran**

### **SIMPULAN**

Sesuai dengan penelitian yang telah dilakukan, dapat disimpulkan sebagai berikut. Pengembangan produk ini menggunakan metode penelitian *Research and Development* (R&D) dengan empat tahapan yaitu 4D oleh Thiagarajan sebagai

berikut. *Define*, yaitu Tahap ini menghasilkan kebutuhan penjelasan dari pemetaan untuk pembuatan modul pembelajaran penggunaan ArcGIS *Online* dalam penyebaran peta SMK Program Keahlian DPIB di DIY, dalam pembuatan peta sebaran ini tidak hanya dapat membuat peta sebaran SMK saja, tetapi masih banyak untuk pembuatan peta sebaran lainnya. Ada lima tahapan di dalamnya, yaitu (1) analisis awal (*fornt-end analysis*), (2) analisis peserta didik (*learner analysis*), (3) analisis tugas (*task analysis*), (4) analisis konsep (*concept analysis*), dan (4) spesifikasi objek instruksional (*specifying instructional objectives*). Tahap *Design* yaitu menjelaskan tentang spesifikasi produk yaitu modul pembelajaran penggunaan ArcGIS *Online* dalam pembuatan peta penyebaran SMK Program Keahlian DPIB di DIY. Modul ini membahas tentang cara membuat peta penyebaran letak-letak Sekolah Menengah Kejuruan (SMK) Program Keahlian DPIB yang ada di Daerah Istimewa Yogyakarta. Media modul pembelajaran ini diketik dengan aplikasi Microsoft Word dengan menggunakan kertas B5 (17,6 cm x 25 cm). Modul pembelajaran ini diketik menggunakan huruf berjenis Arial dengan ukuran 11 dan spasi antar baris 1,5 agar pembaca dapat mudah dalam membaca tulisan/ teks dalam modul pembelajaran. Selanjutnya tahap *Develop*, tahap ini terdiri dari dua tahapan yaitu: (1) validasi/ penilaian produk oleh ahli materi dan ahli media; (2) uji kelayakan oleh pengguna yaitu mahasiswa. Dari penilaian ahli materi, ahli media dan kelayakan oleh pengguna yaitu mahasiswa dapat ditunjukkan dengan produk atau media modul pembelajaran penyebaran peta SMK Program Keahlian DPIB di DIY menggunakan ArcGIS *Online* yaitu "Sangat Layak" dengan ketentuan

penilaian ahli materi sebesar 3,93 dengan kategori "Layak", ahli media sebesar 4,77 dengan kategori "Sangat Layak", dan uji kelayakan pengguna sebesar 4,23 dengan kategori "Sangat Layak". Dan yang terakhir *Disseminate*, pada tahap ini yaitu dilakukan dengan menyebarluaskan yaitu mendistribusikan kedalam jumlah terbatas kepada dosen dan mahasiswa. Atau dengan membagikan modul pembelajaran dengan format soft file melalui Whats App serta mengunggah modul pembelajaran pada website lainnya.

Dalam pembuatan modul pengembangan penyebaran peta SMK Program Keahlian DPIB di DIY menggunakan ArcGIS *Online* masih banyak kekurangan serta kelemahan. Produk modul pembelajaran penyebaran peta SMK Program Keahlian DPIB di DIY menggunakan ArcGIS *Online* dapat dikembangkan lebih lanjut, yang dapat diharapkan dapat menambah manfaat lain yang lebih positif dari produk ini. Perlu pengujian lebih lanjut terkait efektivitas dan efisiensi ketika pembelajaran dalam menerapkan modul pembelajaran penyebaran peta SMK Program Keahlian DPIB di DIY menggunakan ArcGIS *Online.*

## **DAFTAR RUJUKAN**

- Arikunto, S (2013). Prosedur Penelitian Suatu Pendekatan Praktik. Jakarta: Rineka Cipta.
- ArcGIS. (2020). ArcGIS *Online*. https:/services.arcgisonline.com. 27 Juni 2020.
- Asyhar, Rayandra (2012). Kreatif Pengembangan Media Pembelajaran. Jakarta: Referensi Jakarta.

- Depdiknas (2009). Permendiknas No. 28 Tahun 2009, tentang Standar Kompetensi Kejuruan Sekolah Menengah Kejuruan (SMK)/ Madrasah Aliyah Kejuruan (MAK).
- Emzir (2015) Metodologi Penelitian Pendidikan Kuantitatif dan Kualitatif. Jakarta: PT. Raja Grafindo Persada.
- Firdausi, Arif. Rifai & Barnawi (2012). Profil Guru SMK Professional. Yogyakarta: Ar-Ruz Media.
- Martubi (2009). Peningkatan Prestasi Belajar Matematika Lanjut Melalui Pembelajaran menggunakan Modul dan Lembar Kerja dengan Soal Latihan Berjenjang. Jurnal Pendidikan Teknologi Kejuruan, volume 18 nomor 1.
- Sugiyono, (2015). Metode Penelitian Pendidikan: Pendekatan Kuantitatif, Kualitatif, dan R&D. Bandung: ALFABETA.
- Sudira. Putu (2018). Metodologi Pembelajaran Vokasional Abad XXI Inovasi, Teori, dan Praksis, Universitas Negeri Yogyakarta; UNY Press.
- Thiagarajan, S., Semmel, D.D., & Semmelpp. M.I. (1974). *Instructional Develop for Training Teachers of Exceptional Children.* Minnesotta: U.S. *Office of Education*.